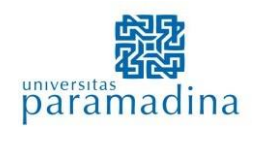

Nama Formulir:

**Karya Ilmiah**

**Lembar**

**Pengesahan** Issue/Revisi

No. FR-003/PR-003/KB-02- 01/MMP/UPM/2021

Tgl Berlaku 10 Juli 2021 Halaman

Yang bertanda tangan di bawah ini:

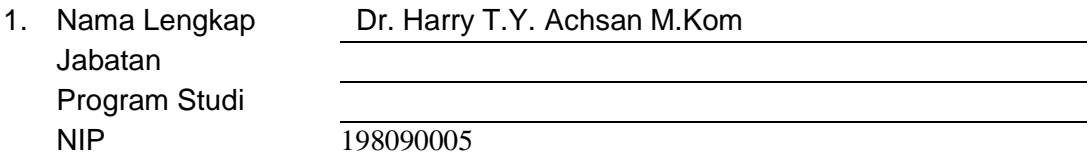

Telah melakukan penelaahan karya ilmiah berjudul:

Analisis Timeseries Arima Pada Forecasting Mata Uang Dolar Untuk Perhitungan CKPN Pada Pelaporan PSAK 71.

Dan menyatakan bahwa karya ilmiah tersebut sudah memenuhi kaidah penulisan ilmiah dan oleh karenanya layak diajukan untuk keperluan unggah karya ilmiah di Universitas Paramadina, atas nama:

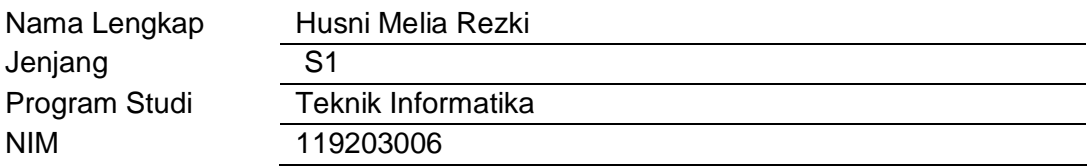

Demikian hasil penelaahan atas karya ilmiah ini dibuat dengan sesungguhnya untuk dapat dipergunakan bilamana diperlukan.

Jakarta, 11 September 2023

Penelaah,  $NIP:198$ 

# *ANALISIS TIMESERIES ARIMA PADA FORECASTING MATA UANG DOLAR UNTUK PERHITUNGAN CKPN PADA PELAPORAN PSAK 71*

Husni Melia Rezki

*Program Studi Teknik Informatika Universitas Paramadina* [husni.rezki@students.paramadina.ac.id](mailto:husni.rezki@students.paramadina.ac.id)

*Abstrak***—** Penelitian ini membahas tentang Analisis timeseries Arima pada Forecasting mata uang dolar untuk perhitungan CKPN pada pelaporan PSAK71, dimana data ini diperlukan untuk perhitungan komponen CKPN. Saat ini ketersediaan data makro ekonomi terbatas pada data Historical, sementara itu untuk mendapatkan nilai CKPN yang akurat dibutuhkan data forecasting dengan komponen-komponen factor makro ekonomi. Beberapa Bank mendapatkan data forecasting dari data BI maupun sumber yang lain, namun dari pihak Bank kesulitan untuk menemukan sumber data forecasting dengan format timeseries. Sehingga pihak Bank membutuhkan perhitungan menggunakan machine learning dengan model Autoregressive Integrated Moving Average (Arima) untuk ketersediaan data yang akurat.

*Kata kunci*— *Forecasting, Arima, CKPN*, *PSAK71.*

#### **I. PENDAHULUAN**

Pernyataan Standar Akutansi Keuangan (PSAK 71) merupakan bagian dari Instrumen Keuangan yang sudah mulai efektif diterapkan oleh perbankan Di Indonesia, PSAK 71 sendiri merupakan perhitungan Cadangan Kerugian Penurunan Nilai (CKPN). Cadangan yang harus dipersiapkan oleh pihak bank, yang berfungsi sebagai bentuk dalam menghadapi risiko kerugian penurunan nilai dari asset, diantaranya nilai asset seperti kredit, bank garansi maupun surat berharga. Setiap dari asset yang terdaftar di perbankan salah satunya asset kredit, memiliki rsiko kerugian dalam penurunan nilai. Penurunan nilai ini disebabkan oleh debitur-debitur yang tidak bisa membayar pinjaman sesuai dengan waktu yang sudah di sepakati antara pihak bank dan nasabah.

Metode yang digunakan untuk menghitung CKPN adalah metode *expected credit loss (ECL),* metode ini bersifat *forwardlooking* , menurut Ikatan Akuntan Indonesia atau disingkat dengan sebutan IAI, metode dari *expected credit loss* ini mewajibkan pihak bank untuk memperkirakan estimasi risiko dari instrumen keuangan sejak awal pengakuan terdaftar di bank. Dan

mengestimasikan risiko menggunakan informasi *forwardlooking* seperti memproyeksikan pertumbuhan ekonomi, inflansi, mata uang kurs, suku bunga Bi, tingkat pengangguran harga minyak dan indeks harga komoditas disetiap tanggal pelaporan (Indramawan, 2019).

Merujuk kepada PSAK 71, CKPN pada perbankan dihitung menggunakan dua metode, metode pertama ECL 12-month dan metode ECL lifetime, untuk ECL lifetime perhitungannya dengan menggunakan proyeksi kondisi dari makroekonomi (*forward-looking adjustment*). Bank juga diharuskan memperkirakan *probability weighted* untuk kemungkinan terjadinya sebuah skenario makroekonomi (Indramawan, 2019).

Saat ini ketersediaan data makro ekonomi terbatas pada data Historical, sementara itu untuk mendapatkan nilai CKPN yang akurat dibutuhkan data forecasting dengan komponen-komponen factor makro ekonomi. Beberapa Bank mendapatkan data *forecasting* dari data BI maupun sumber yang lain, namun dari pihak Bank kesulitan untuk menemukan sumber data forecasting dengan format timeseries.

Timeseries adalah suatu metode yang digunakan untuk perencanaan yang lebih efektif dan efisien, timeseries merupakan segala sesuatu yang perlu diamati secara berurutan dari kurung waktu ke waktu dengan interval regular seperti jam, harian, mingguan, bulanan mau pun triwulanan, timeseries menjadi penting saat akan memprediksi sesuatu hal yang berubah dari waktu ke waktu, timeseries sangat membutuhkan data masa lalu salah satunya di data makro ekonomi.

Data Timeseries juga perlu di Analisa, Analisis timeseries merupakan proses yang digunakan untuk mengolah data timeseries, dimana pada tahapan ini akan melibatkan dalam penggunaan data masa lalu untuk membuat model yang akan digunakan sebagai dasar dari model peramalan, dengan analisis dapat mengetahui apa yang meyebabkan terjadinya suatu data trend, yang bisa disebakan karena sentiment tertentu atau karena factor lain. Dan hal ini yang dapat dijadikan pertimbangan dalam pembuatan keputusan. Sehingga pihak Bank membutuhkan perhitungan menggunakan machine learning dengan model *Autoregressive Integrated Moving Average* (Arima) untuk ketersediaan data yang akurat. Model perhitungan Arima digunakan oleh pihak bank karena dinilai lebih tepat dan akurat dan menjawab kebutuhan data forecasting timeseries makro ekonomi.

#### **II. METODE PENELITIAN**

Metodologi penelitian dan langkah-langkah yang digunakan dalam penulisan tulisan akhir adalah:

Penelitian ini menggunakan metode penelitian kuantitatif yaitu suatu metode penelitian yang menggunakan data berupa angka untuk kemudian diolah dan dianalisis untuk mendapatkan suatu informasi ilmiah dibalik angka-angka tersebut (Nanang, 2012). Data yang digunakan dalam penelitian ini adalah data berkala (time series).

Tahapan dalam penelitian skripsi ini dilakukan secara berurut disusun secara sistematis dengan tujuan mendapatkan keterhubungan antara data dan informasi yang diperoleh dengan hasil yang didapat. Secara garis besar diagram alir analisis dapat digambarkan seperti berikut:

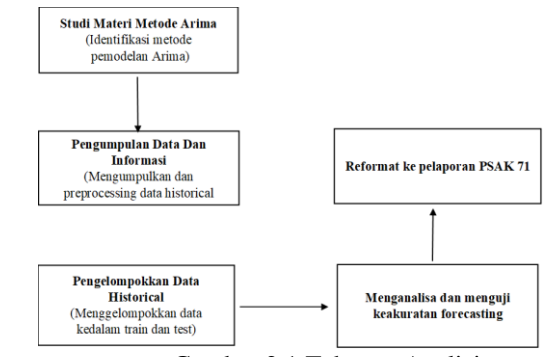

Gambar 2.1 Tahapan Analisis

a. Studi materi metode arima

Metode yang digunakan adalah metode penelitian kuantitatif yaitu suatu metode penelitian yang menggunakan data berupa angka untuk kemudian diolah dan dianalisis untuk mendapatkan suatu informasi ilmiah dibalik angka-angka tersebut. Dan mempelajari materi – materi yang terkait dengan model Arima pada Bahasa R.

- b. Pengumpulan data dan Informasi Mengumpulkan dan preprocessing data historical masing masing makro ekonomi.
- *c.* Pengelompokkan data historical Mengelompokkan data historical kedalam data *train*  dan data *test*.
- d. Menganalisa dan menguji keakuratan hasil forecasting

Analisa keakuratan data sudah stationer.

e. Reformat data berdasarkan kebutuhan pelaporan PSAK 71

#### **III. HASIL DAN PEMBAHASAN**

Pemabahasan forecasting mata uang dolar dolar tersebut akan dilakukan proses sebagaimana pada flow diagram berikut:

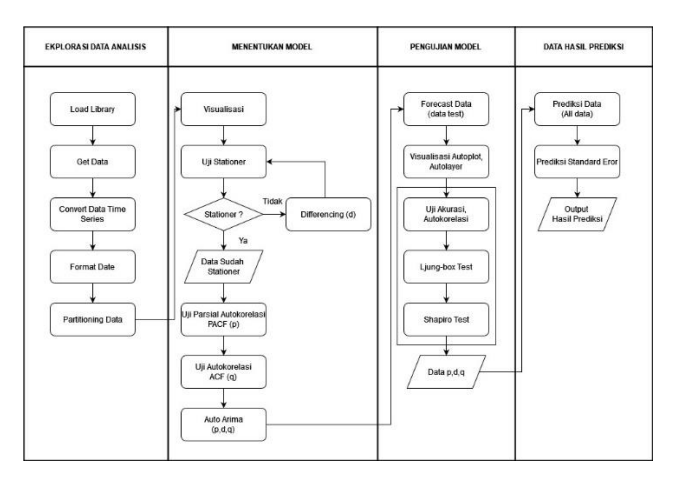

#### **Gambar 3. 1** *Flow* ARIMA

### **3.1 EKSPOLARASI DATA ANALISIS**

Pada tahapam ekpolarsi data analisis ini merupakan proses untuk menyiapkan data sumber sehingga data yang akan digunakan menjadi layak untuk diproses dan dianalisis lebih lanjut, Dalam ekpolarasi data analisis terdapat tahapan preparation yang mana mencakupi pengumpulan data dari berbagai sumber makroekonomi terkait, reformat data dan pelabelan data mentah kedalam bentuk yang cocok sebelum melakukan algoritma forcasting di machine learning.

#### **a.** *Load Library*

| 1  | #load library      |
|----|--------------------|
| -2 | library(tseries)   |
| 3  | library(forecast)  |
| 4  | library(MLmetrics) |
| 5  | library(lmtest)    |
| 6  | library(xlsx)      |
|    |                    |

**Gambar 3. 2** *Load Library*

**b.** *Get Data*

#get data<br>allbata <- read.csv("D:/PROJEK BANK/BANK GANESA/MAKRO KIKI/kurs.csv", header=TRUE)<br>allbata<br>summary(allbata)<br>class(allbata)

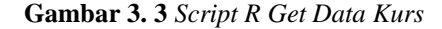

|    | Posisi     | <b>Kurs</b> |
|----|------------|-------------|
| 1  | 5/31/2013  | 9802        |
| 2  | 6/30/2013  | 9929        |
| в  | 7/31/2013  | 10278       |
| 4  | 8/31/2013  | 10924       |
| 5  | 9/30/2013  | 11613       |
| 6  | 10/31/2013 | 11234       |
| 7  | 11/30/2013 | 11977       |
| 8  | 12/31/2013 | 12189       |
| 9  | 1/31/2014  | 12226       |
| 10 | 2/28/2014  | 11634       |
| 11 | 3/31/2014  | 11404       |
| 12 | 4/30/2014  | 11532       |
| 13 | 5/31/2014  | 11611       |
| 14 | 6/30/2014  | 11969       |
| 15 | 7/31/2014  | 11591       |
| 16 | 8/31/2014  | 11717       |
| 17 | 9/30/2014  | 12212       |
| 18 | 10/31/2014 | 12082       |
|    |            |             |

**Gambar 3. 3** *Output Script R Get Data Kurs*

**c. Convert Data ke Time Series**<br> **convert to time series data**<br> **tsallbata** <- **ts(allbata[,2], start** = **c**(1,1), frequency = 12)<br> **stallbata**<br> **class(tsallbata)**<br>
class(tsallbata) 15<br>16<br>17<br>18<br>19

# **Gambar 3. 4** *Convert Data Kurs*

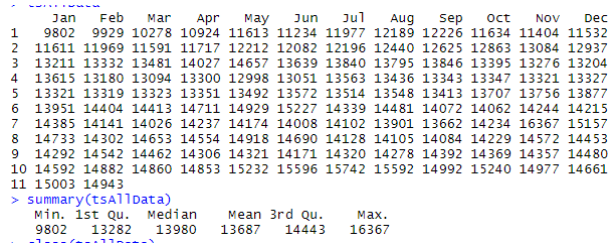

#### **Gambar 3. 5** Hasil *Convert Data Kurs*

#### **d.** *Replace Sequence* **Data ke Format** *Date*

```
#replace sequence to date value<br>tsAllData = ts(tsAllData, start = c(2013, 5), frequency = 12)<br>tsAllData<br>summary(tsAllData)<br>class(tsAllData)
```
#### **Gambar 3. 6** *Replace Sequence Data Kurs*

|      |                        |                                          |  |  |  |  |  |  |  |  | Jan Feb Mar Apr May Jun Jul Aug Sep Oct Nov Dec                              |  |
|------|------------------------|------------------------------------------|--|--|--|--|--|--|--|--|------------------------------------------------------------------------------|--|
| 2013 |                        |                                          |  |  |  |  |  |  |  |  | 9802 9929 10278 10924 11613 11234 11977 12189                                |  |
|      |                        |                                          |  |  |  |  |  |  |  |  | 2014 12226 11634 11404 11532 11611 11969 11591 11717 12212 12082 12196 12440 |  |
|      |                        |                                          |  |  |  |  |  |  |  |  | 2015 12625 12863 13084 12937 13211 13332 13481 14027 14657 13639 13840 13795 |  |
|      |                        |                                          |  |  |  |  |  |  |  |  | 2016 13846 13395 13276 13204 13615 13180 13094 13300 12998 13051 13563 13436 |  |
|      |                        |                                          |  |  |  |  |  |  |  |  | 2017 13343 13347 13321 13327 13321 13319 13323 13351 13492 13572 13514 13548 |  |
|      |                        |                                          |  |  |  |  |  |  |  |  | 2018 13413 13707 13756 13877 13951 14404 14413 14711 14929 15227 14339 14481 |  |
|      |                        |                                          |  |  |  |  |  |  |  |  | 2019 14072 14062 14244 14215 14385 14141 14026 14237 14174 14008 14102 13901 |  |
|      |                        |                                          |  |  |  |  |  |  |  |  | 2020 13662 14234 16367 15157 14733 14302 14653 14554 14918 14690 14128 14105 |  |
|      |                        |                                          |  |  |  |  |  |  |  |  | 2021 14084 14229 14572 14453 14292 14542 14462 14306 14321 14171 14320 14278 |  |
|      |                        |                                          |  |  |  |  |  |  |  |  | 2022 14392 14369 14357 14480 14592 14882 14860 14853 15232 15596 15742 15592 |  |
|      |                        | 2023 14992 15240 14977 14661 15003 14943 |  |  |  |  |  |  |  |  |                                                                              |  |
|      |                        | > summary(tsAllData)                     |  |  |  |  |  |  |  |  |                                                                              |  |
|      |                        | Min. 1st Ou. Median Mean 3rd Ou. Max.    |  |  |  |  |  |  |  |  |                                                                              |  |
|      |                        | 9802 13282 13980 13687 14443 16367       |  |  |  |  |  |  |  |  |                                                                              |  |
|      | $>$ $class(tsAllData)$ |                                          |  |  |  |  |  |  |  |  |                                                                              |  |
|      | $[1]$ "ts"             |                                          |  |  |  |  |  |  |  |  |                                                                              |  |

**Gambar 3. 7** Hasil *Replace Sequence Data Kurs*

#### **e.** *Partitioning Data*

Membagi data menjadi dua kategori, yaitu kategori data train dan data test.

Data train dan test dibagi menjadi 3 Pengelompokan, yaitu:

# **3.2 Menetukan Model**

Menetukan model dimulai dari tahapan untuk

pengecekan visualisasi dan stasioneritas data baik dalam mean maupun vaian, untuk nilai pengujian koefien dengan melihat nilai P-Value >  $\alpha$  = 0.05.

#### **a. Visualisasi**

| No             | <b>Makro Ekonomi</b> | <b>Train/Test</b> | <b>Tanggal Data</b>     |
|----------------|----------------------|-------------------|-------------------------|
| 1              | Kurs                 | Train 90          | 31/05/2013 - 30/06/2022 |
| $\overline{2}$ | Kurs                 | Test 10           | 31/07/2022 - 30/06/2023 |
| 3              | Kurs                 | Train 80          | 31/05/2013 - 30/06/2021 |
| 4              | Kurs                 | Test 20           | 31/07/2021 - 30/06/2023 |
| 5              | Kurs                 | Train 70          | 31/05/2013 - 31/05/2020 |
| 6              | Kurs                 | Test 30           | 30/06/2020 - 30/06/2023 |
| $\overline{7}$ | Inflansi             | Train 90          | 31/01/2009 - 31/12/2021 |
| 8              | Inflansi             | Test 10           | 31/01/2022 - 31/05/2023 |
| 9              | Inflansi             | Train 80          | 31/01/2009 - 30/06/2020 |
| 10             | Inflansi             | Test 20           | 31/07/2020 - 31/05/2023 |
| 11             | Inflansi             | Train 70          | 31/01/2009 - 31/01/2019 |
| 12             | <b>Inflansi</b>      | Test 30           | 28/02/2019 - 31/05/2023 |
| 13             | CPI                  | Train 90          | 31/07/2019 - 28/02/2023 |
| 14             | CPI                  | Test 10           | 31/03/2023 - 31/07/2023 |
| 15             | CPI                  | Train 80          | 31/07/2019 - 09/30/2022 |
| 16             | CPI                  | Test 20           | 31/10/2022 - 31/07/2023 |
| 17             | CPI                  | Train 70          | 31/07/2019 - 30/04/2022 |
| 18             | CPI                  | Test 30           | 31/05/2022-31/07/2023   |

**Gambar 3. 8** *Visualisasi Data*

Menentukan model arima yang digunakan, dengan melihat stasioneritas data yaitu Stasionarity time series memiliki arti bahwa pada data time series yang kita miliki tidak memiliki trend maupun seasonal dan memiliki variansi konstan. Apabila data yang kita miliki belum stasioner, maka kita bisa

melakukan differencing.

»pioc«:inearity of "blue", xlab="posisi", ylab="Kurs", main="Makro Ekonomi", lwd=2)<br>linearModel = Im(tsAllbata - time(tsAllbata))<br>labline(reg = linearModel) # fit in a Linear Model (Intercept & Slope), and plot the line

**Gambar 3. 9** *Script Visualisasi Data Kurs Train 90*

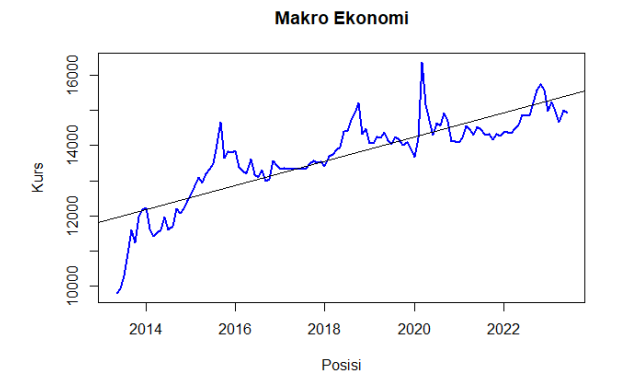

**Gambar 3. 10** Kurva *Script Visualisasi Data Kurs Train 90*

# **b. Uji Stationer**

Metode ysng digunakan adalah *augmented dickey fuller*

| <i><b>I BERESSERESSERESSERESSERESSERES</b></i> ECHQUIQUIQUIQUE QUI MEMITIU DESE MUUEITA |
|-----------------------------------------------------------------------------------------|
| $#step$ 2 - stationary test                                                             |
| cekadf <- adf.test(tsTrainData)                                                         |
| cekadf                                                                                  |
| resultcekadf <- ifelse(cekadf\$p.value > 0.05, 'not stationary', 'stationary')          |
| head(resultrekadf)                                                                      |

**Gambar 3. 11** Uji *Stationer Data Kurs Train 90*

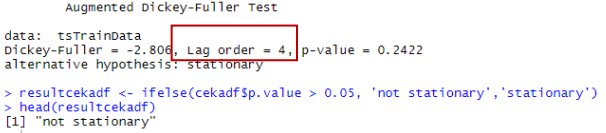

#### **Gambar 3. 12** Hasil *Uji Stationer Data Kurs Train 90*

Dari hasil tes ADF, apabila data tidak stationer maka perlu dilakukan differencing untuk mendapatkan data yang stationer. Stasioner adalah data yang bergerak disekitar rata-rata globalnya.

# **c. Differencing**

Menentukan pada differencing ke berapa data menjadi stasioner. Untuk membuat datanya stasioner, cara yang paling umum digunakan adalah dengan melakukan differencing diff, yaitu mengurangi data saat ini dengan data sebelumnya. Terkadang, tergantung pada kompleksitas data, jumlah differencing bisa lebih dari 1 kali.

Ide utama melakukan differencing adalah agar ketika melakukan prediksi, tidak ada multicolinearity terhadap data-data sebelumnya.

```
#if failed then use differencing<br>diffTsAllData = diff(tsTrainData, differences
cekadf2 <- adf.test(diffTsAllData)
cekadf2
```
**Gambar 3. 13** *Differencing Data Kurs Train 90*

Augmented Dickey-Fuller Test

```
data: diffTsAllData
Dickey-Fuller = -5.7318, Lag order = 4, p-value = 0.01
alternative hypothesis: stationary
```
**Gambar 3. 14** Hasil *Differencing Data Kurs Train 90*

Data sudah stationer di differencing 1 kali. Setelah dilakukan *differencing* data, kemudian dilakukan pengecekan visualisasi setelah data stationer.

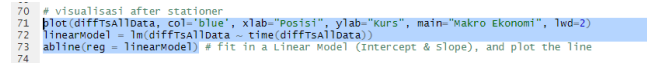

**Gambar 3.15** *Visualisasi Differencing Data Kurs Train 90*

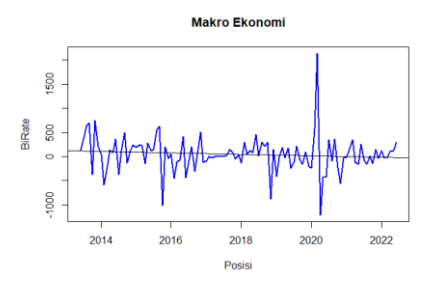

**Gambar 3. 16** Hasil *Visualisasi Differencing Data Kurs Train 90*

Namun hasil visualisai data setelah differencing 1

#### masih belum stabil

|                | 65 #if failed then use differencing                   |
|----------------|-------------------------------------------------------|
|                | 66 diffTsAllData = diff(tsTrainData, differences = 2) |
|                | $67$ cekadf2 $\leftarrow$ adf.test(diffTsAllData)     |
|                | 68 cekadf2                                            |
| <b>COLLECT</b> |                                                       |

**Gambar 3. 17** *Visualisasi Differencing 2 Data Kurs Train 90*

Augmented Dickey-Fuller Test

```
data: diff⊤sAllData<br>Dickey-Fuller = -9.3173, Lag order = 4, p-value = 0.01
alternative hypothesis: stationary
```
**Gambar 3. 18** Hasil *Visualisasi Differencing 2 Data Kurs Train 90*

Data BiRate perlu dilakukan differencing 2x hingga data tersebut stasioner. ARIMA(p,d,q) d -> diperoleh dari hasil berapa kali melakukan differencing = 2 Artinya nilai d pada  $ARIMA(p,d,q) = 2$ 

# **d. Uji Parsial Autokorelasi**

Pengujian ini menggunakan metode PACF, dengan keterangan untuk kode ini sebagai berikut:

- $p =$  melihat lag yang keluar dari plot PACF (partial autocorrelation function)
- Parameter  $AR(p) = 0$  dan 1 (hasil uji PACF menunjukkan cut-off pada Lag ke 0 dan 1)

airrisaiipata %>% tsoispiay() / b<br>77

- # pacf test, the order form AR Auto Regressive is 0,1,2 (p param)
- $\frac{79}{80}$ bacf (diffTsAllData)

**Gambar 3. 19** Uji Parsial Autokorelasi *Data Kurs Train 90*

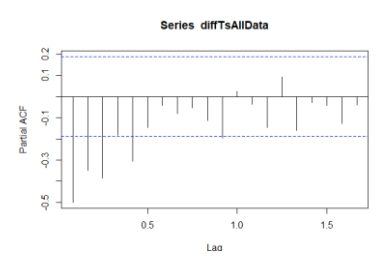

**Gambar 3. 20** Hasil Uji Parsial Autokorelasi *Data Kurs Train 90*

Keterangan:

- $AR(p) = 0,1,2,3,5$
- Nilai p pada  $ARIMA(p,d,q) = 0,1,2,3,5$

# **e. Uji Autokorelasi**

Metode yang digunakan untuk pengujian autokolerasi ini ialah metode ACF. Dengan keterangan sebagai berikut:

• Parameter  $MA(q) = 0$  (hasil uji ACF menunjukkan cut-off pada Lag ke 0)

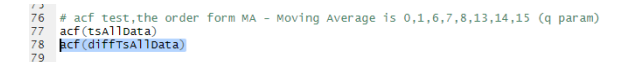

#### **Gambar 3. 21** Uji Autokorelasi *Data Kurs Train 90*

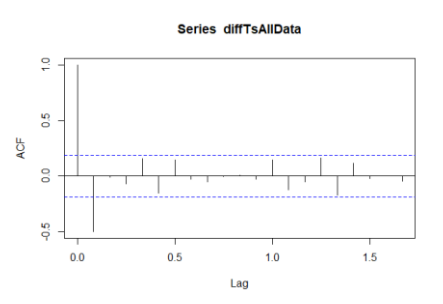

**Gambar 3. 22** Hasil Uji Autokorelasi *Data Kurs Train 90*

Keterangan:

- $MA(q): 0,1,2$
- Nilai q pada  $ARIMA(p,d,q) = 0,1,2$
- **f. Auto Arima**

Auto arima untuk memilih model terbaik, dengan

AIC terkecil

|    | 86 # AUTO ARIMA |                                                                                                |
|----|-----------------|------------------------------------------------------------------------------------------------|
|    |                 | 87 xarima_model -auto.arima(tsTrainData,start.p = 0, d = 2, start.q = 0, max.p = 5, max.q = 5, |
| 88 |                 | seasonal = 0, trace = TRUE , stepwise = FALSE, ic="aic"                                        |

**Gambar 3. 23** *Auto Arima Data Kurs Train 90*

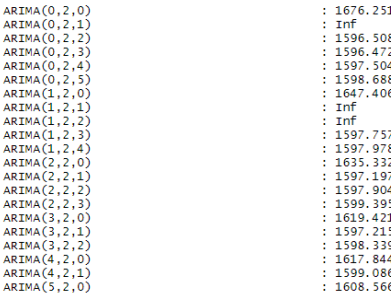

Best model: ARIMA(0.2.3)

**Gambar 3. 24** Hasil *Auto Arima Data Kurs Train 90*

Best model Arima dengan AIC terkecil =  $0,2,3$ 

# **3.3 Pengujian Model**

Pengujian dari model arima yang sudah didapatkan dari proses diatas akan di lihat hasil visualisasi data hasil forecast, melihat akurasi data dan test data hasil forecast.

# **a. Forecast Data**

Data yang di forecast adalah data test, Forecast data test menggunalan model terpilih dari auto arima

| #forecast                                                                             |
|---------------------------------------------------------------------------------------|
| length(tsTestData)                                                                    |
| $\arima\_forecast \leftarrow$ forecast $\leftarrow$ forecast $(xarima_model, h = 24)$ |
| arima forecast                                                                        |

**Gambar 3. 25** *Forecast Data Kurs Train 90*

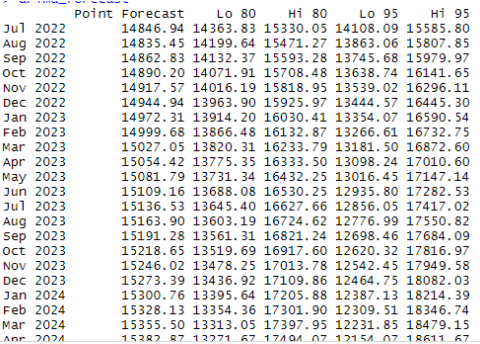

**Gambar 3. 26** Hasil *Forecast Data Kurs Train 90*

**b. Visualisasi menggunakan autoplot dan autolayer**

| # viusalisasi menggunakan autoplot dan autolaver |
|--------------------------------------------------|
|                                                  |
| tsTrainData %>%                                  |
| $autoplot()+$                                    |
| autolayer (tsTestData)+                          |
|                                                  |
| autolayer(arima_forecast\$mean)                  |
|                                                  |

**Gambar 3. 27** Visualisasi *Forecast Data Kurs Train 90*

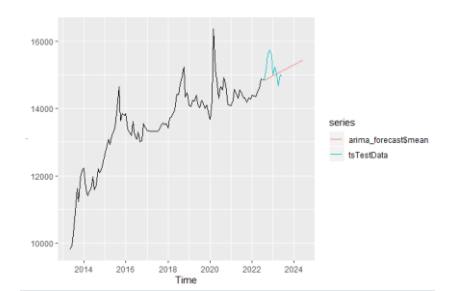

**Gambar 3. 28** Hasil Visualisasi *Forecast Data Kurs Train 90*

#### **c. Uji akurasi dan Autokorelasi**

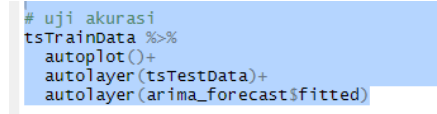

**Gambar 3. 29** Uji *Forecast Data Kurs Train 90*

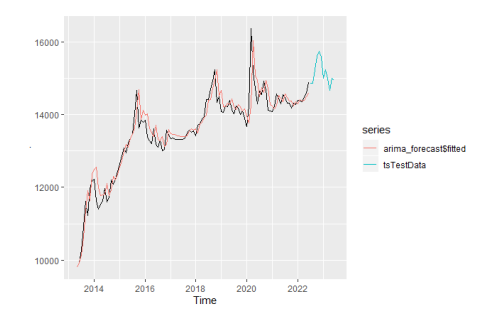

**Gambar 3. 30** Kurva Hasil Uji *Forecast Data Kurs Train 90*

Melihat hasil uji forecast diatas, dapat disimpulkan dengan Arima pdq= 0,2,3 hasil data jika dikalkulasi dapat dinilai kurs mendekati, karena selisih antara kurva dan warna merah sangat sedikit.

plot(arima\_forecast)

#### **Gambar 3. 31** Plot Uji *Forecast Data Kurs Train 90*

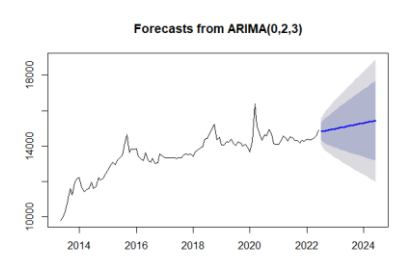

**Gambar 3. 32** Hasil Plot ARIMA *Forecast Data Kurs Train 90*

### **Akurasi data train dan test**

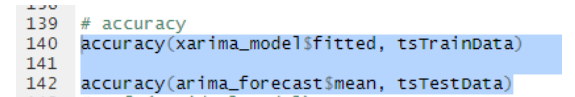

**Gambar 3. 33** Akurasi Data *Forecast Data Kurs Train 90*

ME RMSE MAE MPE MAPE ACF1 Theil's U<br>Test set -61.57854 368.2821 241.8391 -0.5041855 1.780614 -0.02259591 0.9691221 accuracy(arima\_forecast\$mean, tsTestData ME RMSE MAE MPE MAPE ACF1 Theil's U<br>Test set 179.0553 406.4637 293.793 1.132984 1.908782 0.6306344 1.369438

#### **Gambar 3. 34** Hasil Akurasi Data *Forecast Data Kurs Train 90*

Data train memiliki tingkat eror 1.7, dan data test memiliki tingkat eror 1.9 persen tingat eror data dilihat dari MAPE. Semakin kecil MAPE maka semakin akurat sebuah model dalam melakukan peramalan. Hal ini berarti sebuah model yang memiliki nilai MAPE sebesar 5% merupakan model yang lebih baik dalam melakukan peramalan dibandingkan model lain yang memiliki MAPE sebesar 10%.

Interpretasi nilai MAPE dapat dilihat dari interval nilainya sebagai berikut.

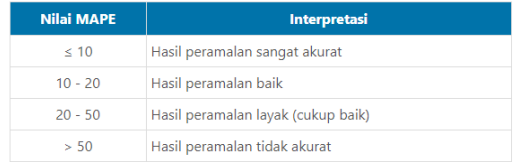

**Gambar 3. 35** Nilai MAPE *Forecast Data Kurs Train 90*

**d. Ljung-Box Test**

# menggunakan Ljung-Box test<br>**Box.test(xarima\_model3residuals, type** = "Ljung-Box")<br>#Pada Ljung-Box test diats, p-value > alpha, dimana 0.79 > 0.05 artinya gagal 1<br>#artinya residual/eror pada data tidak terdapat autocorrel

**Gambar 3. 36** *Ljung-Box Test*

|  |                               |  | Box-Ljung test |  |                                                   |  |  |
|--|-------------------------------|--|----------------|--|---------------------------------------------------|--|--|
|  | data: xarima model\$residuals |  |                |  |                                                   |  |  |
|  |                               |  |                |  | $X$ -squared = 0.057709, df = 1, p-value = 0.8102 |  |  |

**Gambar 3. 37** Hasil *Ljung-Box Test*

Pada Ljung-Box Test, p-value > alpha, dimana 0.81 > 0.05.Dengan menggunakan function Ljung-Box didapatkan hasil nilai *p-value* sebesar 0.81, nilai ini >α yang artinya Terima H0, dapat disimpulkan bahwa sisaan model memenuhi asumsi *white noise* dan model layak digunakan untuk tahap peramalan data.

```
e. Shapiro Test
```
#shapiro test<br>s**hapiro.test(xarima\_model\$residuals)**<br>- #karena p-value < alpha, dimana 0.01 < 0.05, maka residual tidak berdistribusi normal

#### **Gambar 3. 38** *Shapiro Test*

Shapiro-Wilk normality test

data: xarima\_model\$residuals  $W = 0.85125$ , p-value = 3.943e-09

#### **Gambar 3. 39** Hasil *Shapiro Test*

Hasil p-value  $\langle$  alpha, dimana 0,00000000394  $\langle$ 

0.05, maka residual berdistribusi normal.

# **3.4 Data Hasil Prediksi**

#### **a. KURS PARTITON 90/10**

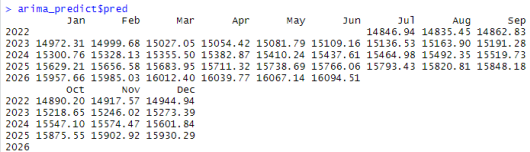

#### **Gambar 3. 40** Data Hasil Prediksi *Kurs Train 90*

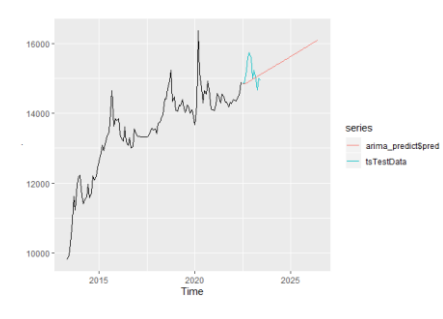

**Gambar 3. 41** Kurva Data Hasil Prediksi *Kurs Train 90*

# **Output Hasil Prediksi**

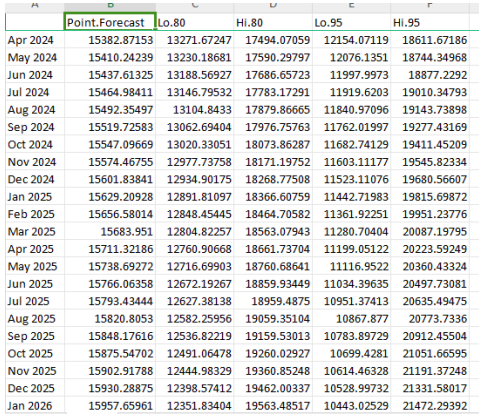

**Gambar 3. 43** Hasil Prediksi *Kurs Train 90*

# **IV.KESIMPULAN DAN SARAN**

# 4.1 Kesimpulan

Dari tahapan proses memprediksi makro ekonomi untuk perhitungan PSAK71 yang telah dilakukan dapat diambil kesimpulan

- 1. Sebelum melakukan pengolahan data terlebih dahulu ditentukan format data dan kolom yang diperlukan untuk penyeragaman data, yaitu data yang diambil adalah data perbulan untuk setiap makro ekonomi yang diamati.
- 2. Penerapan metode arima dalam peneliatian ini menggunakan data Makro ekonomi, Nilai Tukar (Kurs) sebagai data sumber, setiap data di pecah menjadi Train/ Test 90/10, 80/20 dan 70/30. Untuk kemuadian diolah mencari parameter pdq.
- 3. Nilai pdq pada ARIMA dilakukan uji Ljung-Box dan Shapiro test untuk menilai kelayakan hasil dari
- 4. masing-masing model, setelah itu masing masing nilai pdq akan digunakan untuk memprediksi data makroekonomi, dan dipilih untuk masing-masing makro satu nilai pdq yang paling akurat, ditandai dengan nilai MAPE yang paling mendekati 0. Yaitu:

Kurs :  $p,d,q = 0,2,3$  dengan MAPE = 1,7

# 4.2 Saran

- 1. Data makroekonomi yang digunakan untuk prediksi menggunakan metode ARIMA disarankan memiliki datahistorical yang cukup, untuk mrndapatkan hasil prediksi yang lebih akurat.
- 2. Keakuratan hasil prediksi dengan ARIMA akan bagus jika digunakan untuk memprediksi data dalam jangka pendek.

# **REFERENSI**

- [1] Box, G. E. P., Jenkins G. M., dan Reinsel G. C., Time Series Analysis, Prentice Hall, Englewood Cliffs, 1994.
- [2] Halim. 2006. Diktat Time Series. Universitas Kristen Petra. Surabaya.
- [3] Hendrawan,Bambang. 2012. "Penerapan Model ARIMA Dalam Memprediksi IHSG". Politeknik Batam. Jurnal. Diakses pada 25 Februari 2023. [https://jurnal.polibatam.ac.id/index.php/JI/article/vi](https://jurnal.polibatam.ac.id/index.php/JI/article/view/231) [ew/231](https://jurnal.polibatam.ac.id/index.php/JI/article/view/231)
- [4] Indramawan, Dendy. 2019. Implementasi PSAK 71 Pada Perbankan. Jakarta: IBI
- [5] Makridarkis, S., & Wheelwright, S. (1999). "Metode dan Aplikasi Peramalan Edisi ke-2". Diterjemahkan oleh Untung Sus Andriyanto dan Abdul Basith. Jakarta: Erlangga.
- [6] *Makridakis*, S. et al. (*1998*). Forecasting: Methods and Aplications. Third edition. New York: Jhon Wiley & sons, inc.
- [7] Purnomo, Febi Setya. 2015. "Penggunaan Metode Arima (Autoregressiveintegrated Moving Average) Untuk Prakiraan Beban Konsumsi Listrik Jangka Pendek (Short Term Forecasting)". Universitas Negeri Semarang.
- [8] Sarvina, Yeli. 2017. "Pemanfaatan Software Open Source "R" Untuk Penelitian Agroklimat". Jurnal. Diakses Pada 26 Februari 2023. [https://media.neliti.com/media/publications/17839](https://media.neliti.com/media/publications/178397-ID-none.pdf)

[7-ID-none.pdf](https://media.neliti.com/media/publications/178397-ID-none.pdf)

- [9] Spiegel, M. R., & Stephens, L. J. (1999). "Statistik". Diterjemahkan Oleh Wiwit Kastawan dan Irzam Harmein. Jakarta: Erlangga
- [10] Sundara, Vinny Yuliani, dkk. 2020. Pemograman R dasar. Jambi. Forum Pemuda Aswaja. [https://bookdown.org/moh\\_rosidi2610/Metode\\_Nu](https://bookdown.org/moh_rosidi2610/Metode_Numerik/intro.html) [merik/intro.html](https://bookdown.org/moh_rosidi2610/Metode_Numerik/intro.html)